# Ms. Pac-Man vs. Ghost Team Tutorial and Competition Instructions

*Alexander Dockhorn - April 2017*

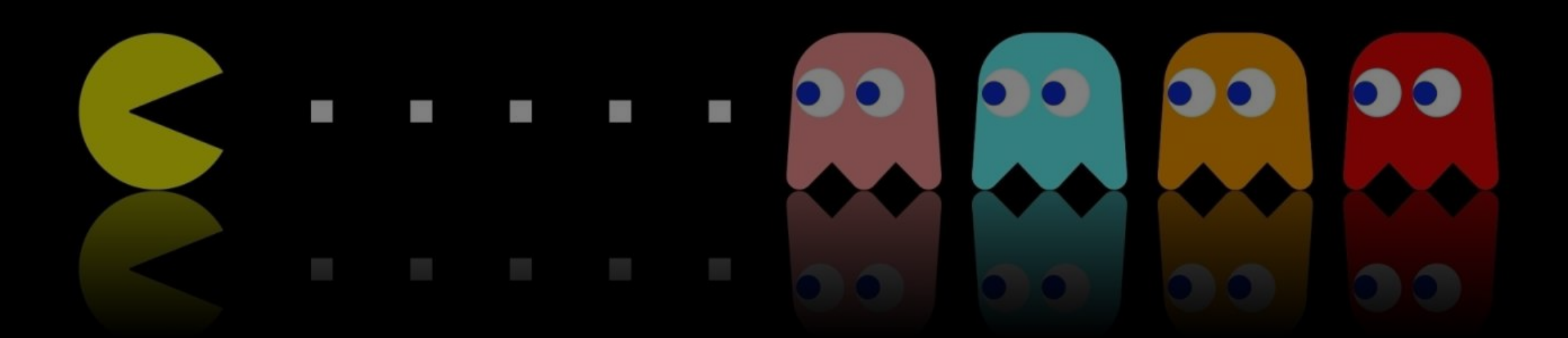

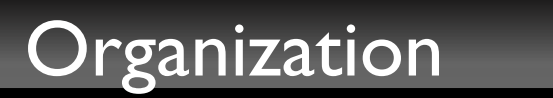

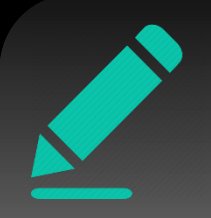

- The tutorials will consist of about six exercise sheets, which will be discussed in several tutorial sessions
- It is advised to study the exercise sheet beforehand
	- We ask for active participation!
	- However, no theoretic tasks need to be submitted!
- Additionally to the theoretic tutorials we will hold an internal competition for Ms. Pac-Man vs Ghost Team
- Each student will need to participate in the contest
	- Bachelor and Master students will get tasks of differing difficulty
	- Each submission needs to be shortly presented in the tutorial
	- You can work in a group of 2 members

# Why do we do that?

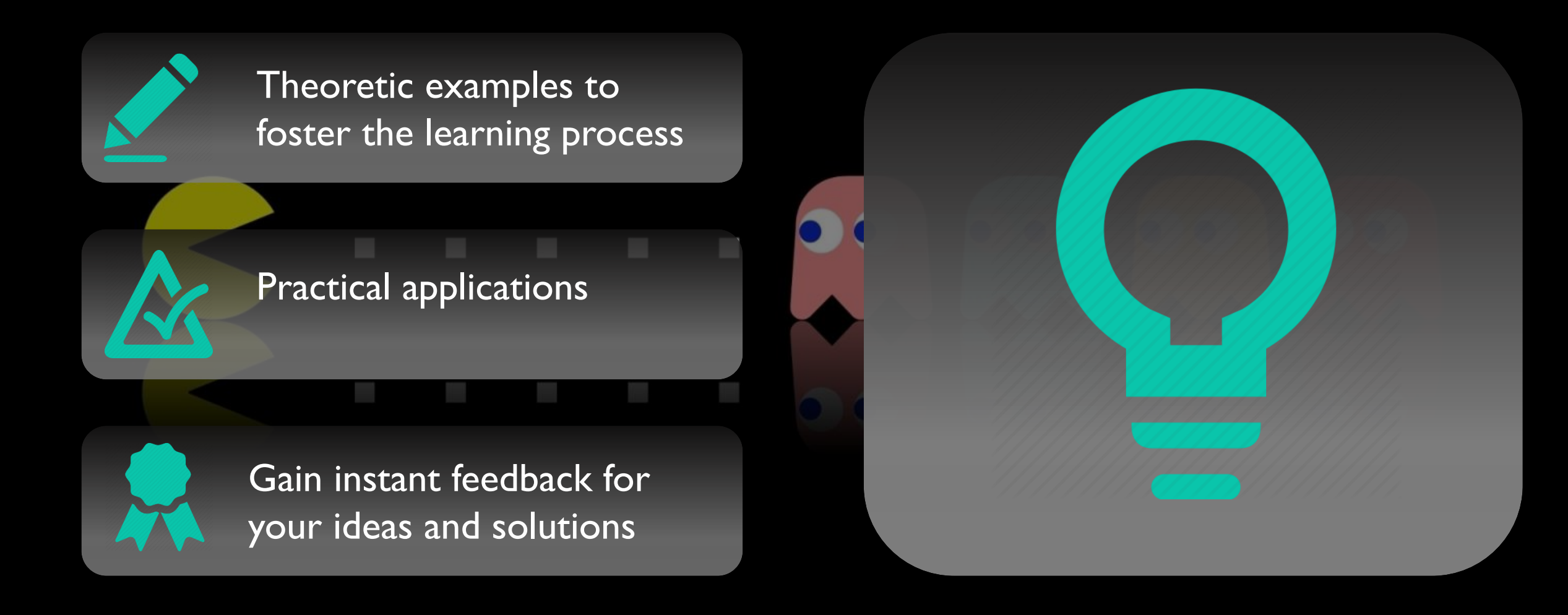

# The Competition

### [https://www.youtube.com/](https://www.youtube.com/watch?v=koX62WAV_kA) watch?v=koX62WAV\_kA

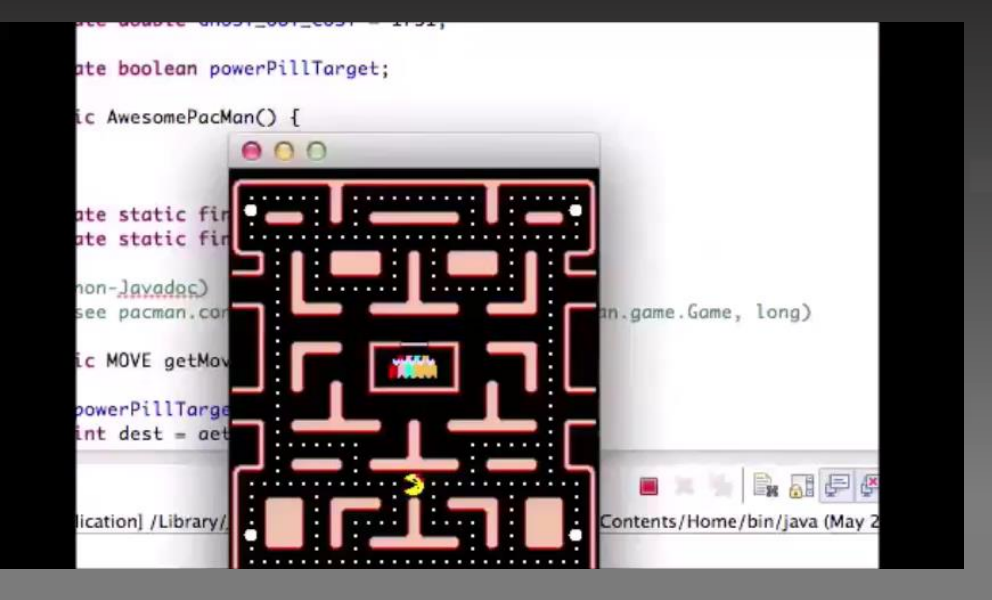

### Partial Observation added in 2016

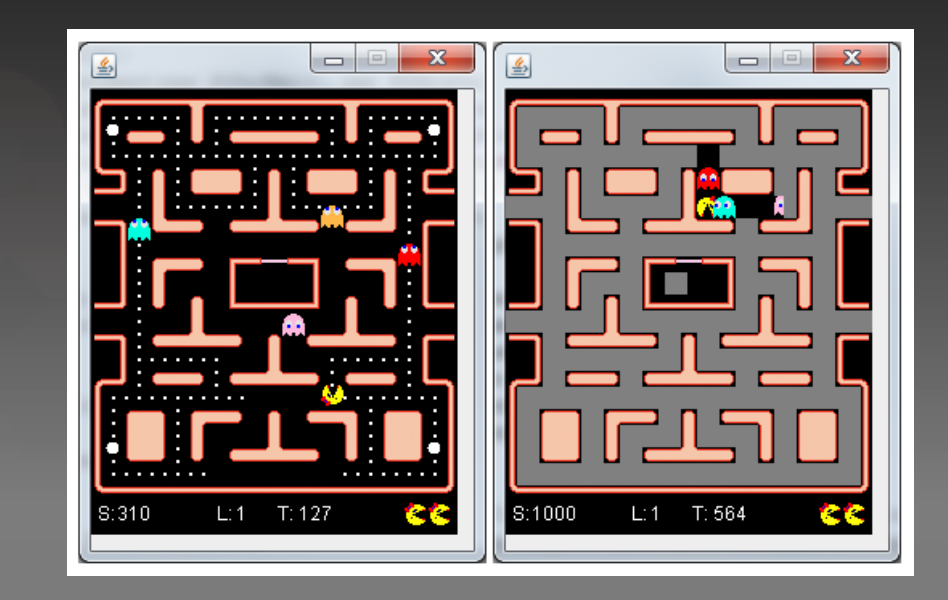

## The Competition

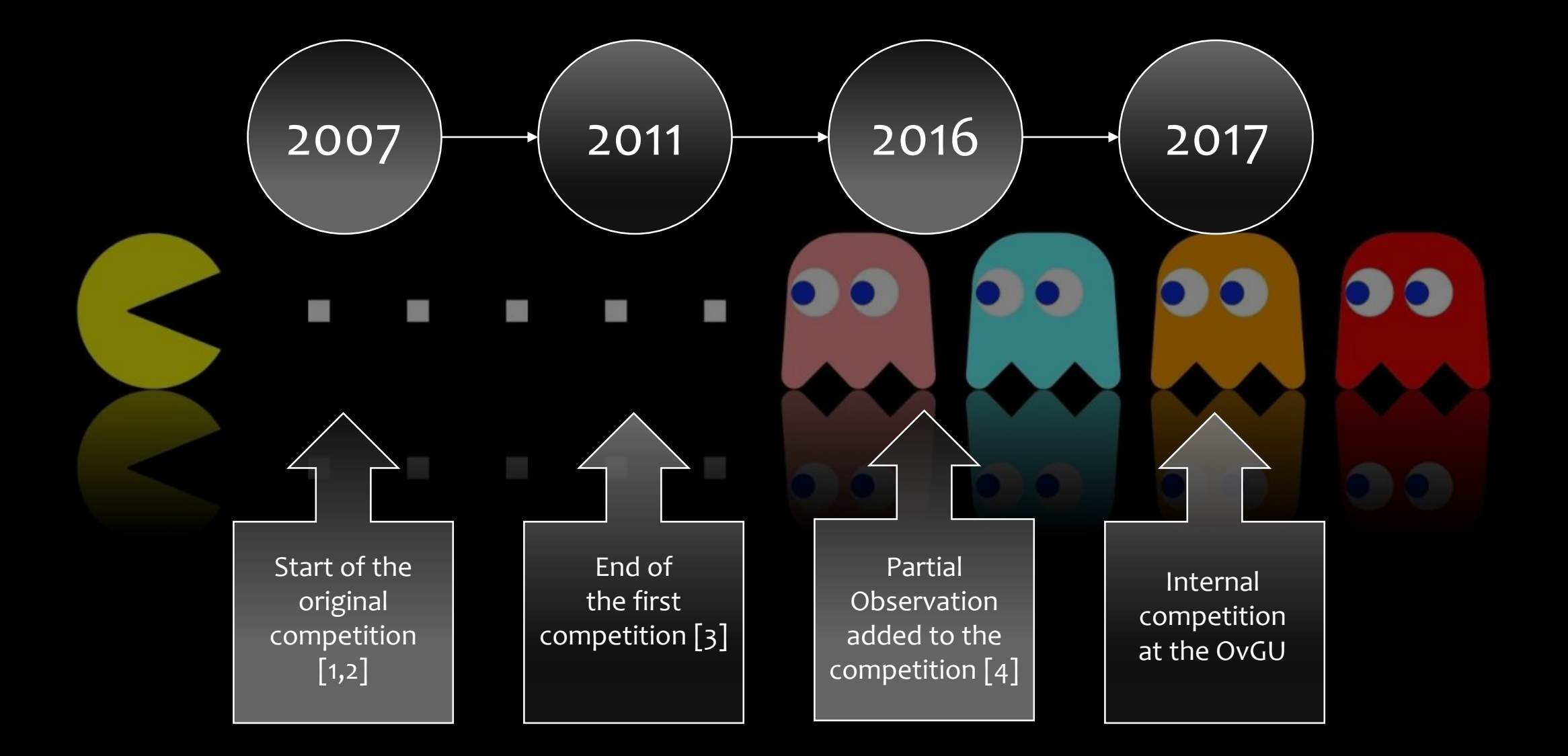

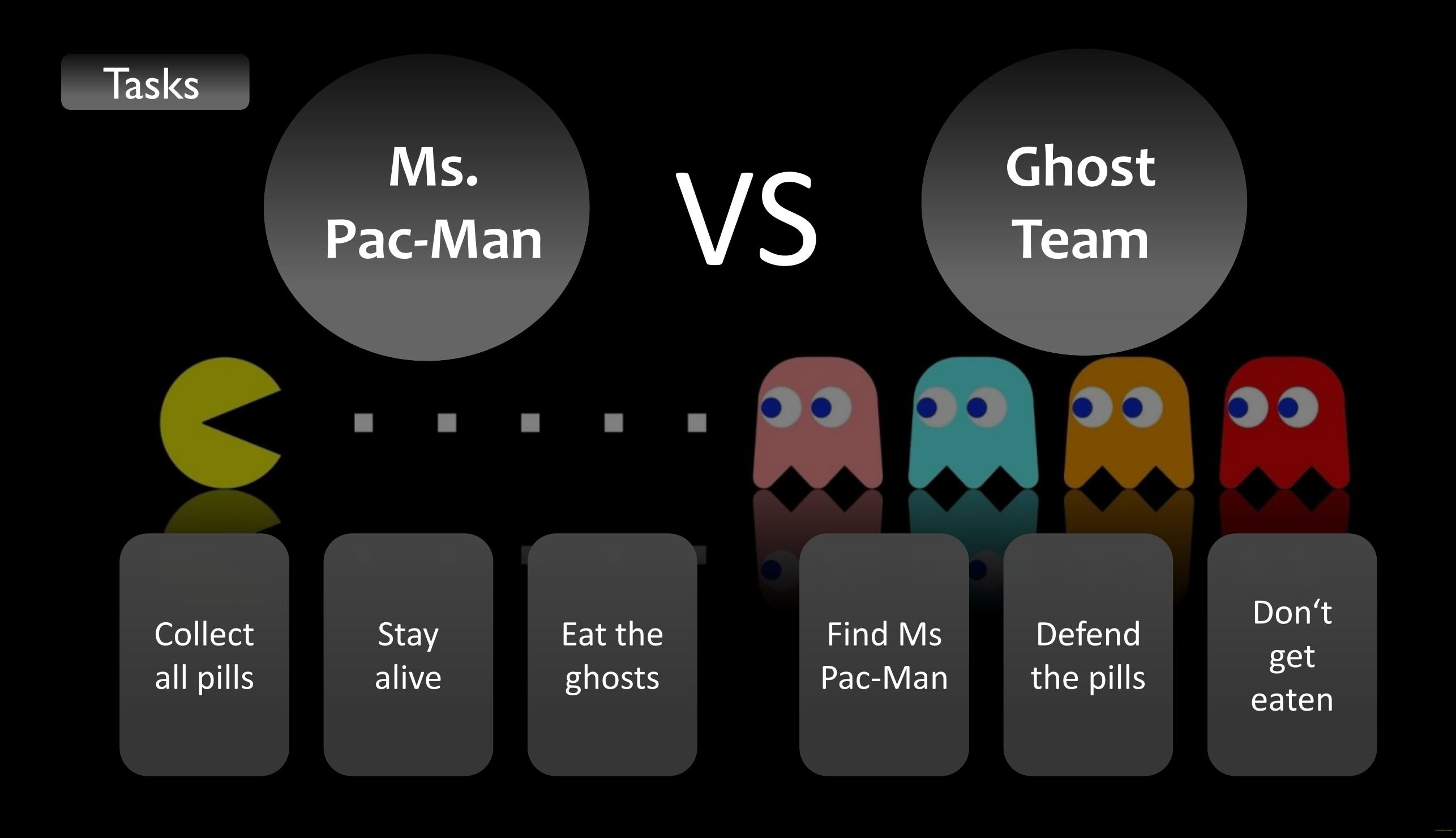

### **Tasks Description**

**B. Sc.** 

**M. Sc.**

- Bachelor **and** Master students need to develop an AI for **Ms. Pac-Man**
- You have 40ms to process the current gamestate and return your move
- Score the most points
	- Eating Pills = 10 points
	- Eating Ghosts = 200, 400, 800, 1600 points per Power Pill
- Master students need to develop an AI for the **ghost team**
- The agent is split into 4 instances, each representing one ghost
- Each instance has 40ms time to process the gamestate and return a move
	- Limited communication is available
	- Stop Ms. Pac-Man from scoring
		- Try to minimize the total amount of points scored against your ghost team by all instances of Ms. Pac-Man AIs

# Competition Details

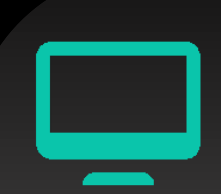

- Installation instructions can be found at: <http://www.pacmanvghosts.co.uk/>
- You do not have to register on the official webpage!
	- ...but please approach me if you want to participate anyway
- The final submission needs to consist of:
	- your documented source code
	- a short explanation in written form (2-5 pages)
	- master students will need to create a short presentation on a prototype and their final solution

### Installation

- 
- Download and extract: <http://www.pacmanvghosts.co.uk/downloads/starter0-1-7-2.zip>
- Install Java:

[http://www.oracle.com/technetwork/java/javase/downloads/jdk8](http://www.oracle.com/technetwork/java/javase/downloads/jdk8-downloads-2133151.html) downloads-2133151.html

- Recommended: Install Eclipse for Java or an IDE of your Choice: <https://www.eclipse.org/downloads/eclipse-packages/> (I had multiple problems in using an older version of eclipse. Running Eclipse Neon 3 resolved all of them.)
- Install Maven (see next slide): <https://maven.apache.org/download.cgi>

### Install Maven

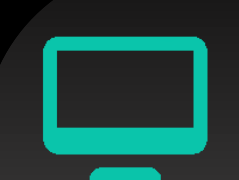

- Extract "apache-maven-3.3.9-bin.zip" to "C:\Program Files (x86)"
- Add the bin folder to your environment variables
	- Rightklick the start button -> system -> advanced systemsettings -> environment variables
	- Search for the entry "Path" (add if it does not exist)
	- Add "C:\Program Files (x86)\apache-maven-3.3.9\bin"
- Maven should now be runnable from the command line using "mvn"
	- Otherwise: restart and try again

### Eclipse

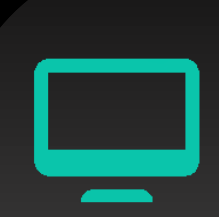

- In the following we will go through setting up Eclipse for working on the competition. Instructions for using IntelliJ are available at: http://www.pacmanvghosts.co.uk/guide intellij.html
- Open a workspace of your choosing
- Import the project folder as "Existing Maven Projects"
- Open the "pom.xml" file and write your teams name at "Artifact Id"
- Rename the packages to:
	- "entrants.ghosts.username"
	- · "entrants.pacman.username"
- ,, entrants.ghosts.<teamname>" ,,entrants.pacman.<teamname>"

• Rename the Project if you like

### First Test

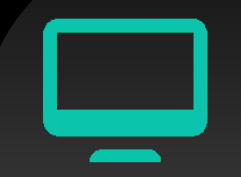

- Right click the Project -> Run As –> Java Application
- Run POPacManTest
- Now Right click the Project -> BuildPath -> Configure Build Path
- Remove all excluded entries under PacMan/src/main/java

### **In both cases you should see something like this:**

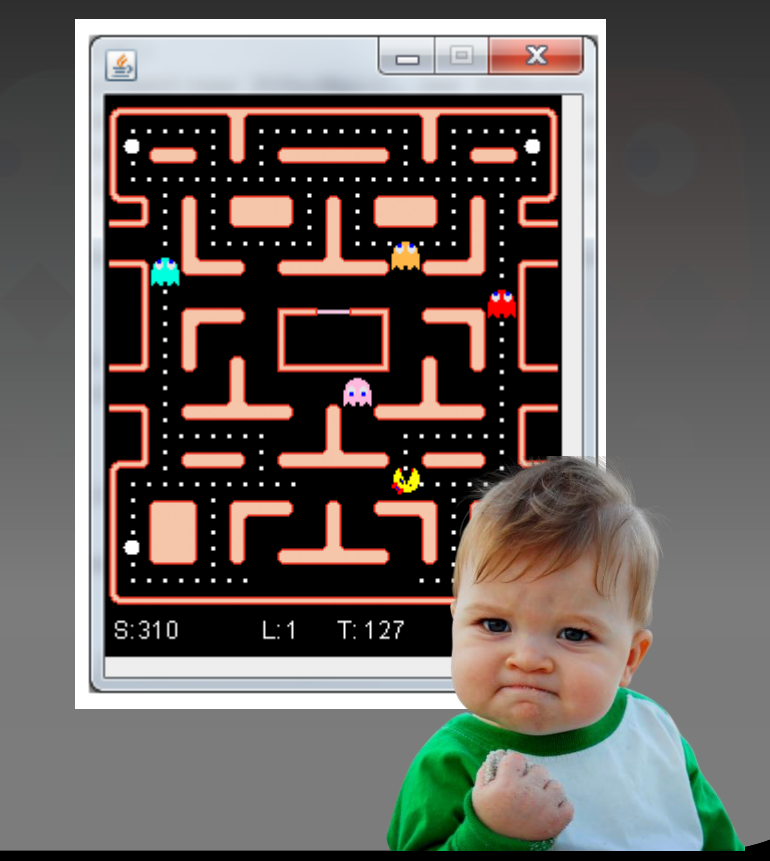

### Lets start to code!

- We just have a quick look at some Standard classes
- In your assignment you need to fill MyPacMan.java
	- + all Master students need to hand in Pinky, Blinky, Sue and Inky
- Often used classes will be Game, GameInfo, Maze and the Enum MOVE

• Check out the full API at:

https://jar-download.com/java-documentation[javadoc.php?a=pacman-main&g=uk.co.pacmanvghosts&v=1.0.5.0](https://jar-download.com/java-documentation-javadoc.php?a=pacman-main&g=uk.co.pacmanvghosts&v=1.0.5.0)

# Useful Functions

### Game

- getPacmanCurrentNodeIndex()
- getCurrentMaze()
- getDistance()
- getNextMoveTowardsTarget()
- getPossibleMoves()
- getPills()
- isPillStillAvailable()
- wasPillEaten()
	- Use this to update your internal gameInfo
- advanceGame()
	- Simulates the game one step forward

### **GameInfo**

Provides an object for accessing storing the current believed gamestate.

Use this to store which pills you have eaten or where the ghosts possible are.

#### • getGameFromInfo()

Returns a game of the current believed game state

### **Maze**

- Stores the overall layout and all pill positions
- pillIndices, powerPillIndices
- initialPacManNodeIndex
- initialGhostNodeIndex

#### **MOVE**

- Contains DOWN, UP, LEFT, RIGHT
- and the function opposite()

More highlights at: [http://www.pacmanvghosts.co.uk/guide\\_api.html](http://www.pacmanvghosts.co.uk/guide_api.html)

full API:<https://jar-download.com/java-documentation-javadoc.php?a=pacman-main&g=uk.co.pacmanvghosts&v=1.0.5.0>

### Random Direction

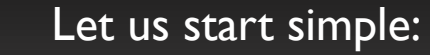

- First get the current position of PacMan
- Check the Game for all possible moves
- Return a random move

You can download this at our lecture page: "RandomPacMan.java"

package entrants.pacman.ADockhorn;

import java.util.Random;

import pacman.controllers.PacmanController; import pacman.game.Constants.MOVE; import pacman.game.Game;

public class RandomPacMan extends PacmanController {

public MOVE getMove(Game game, Long timeDue) {

 $/*$  get the current position of PacMan (returns -1 in case you can't see PacMan) \*/  $int$  myNodeIndex = game.getPacmanCurrentNodeIndex();

// get all possible moves at the queried position  $MOWE[$ ] myMoves = game.getPossibleMoves(myNodeIndex);

// return a random available move  $int$  rndIdx = new Random().nextInt(myMoves.length); return myMoves[rndIdx];

### Random at Junction

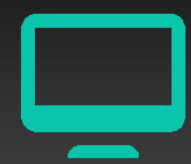

#### Only change directions at a junction:

- If junction: getRandomMove
- If corner: don't move back
- If hallway: continue your path

You can download this at our lecture page: "RandomJunctionPacMan.java"

public MOVE getMove(Game game, Long timeDue) { /\* get the current position of PacMan (returns -1 in case you can't see PacMan) \*/  $int$  myNodeIndex = game.getPacmanCurrentNodeIndex();

// get all possible moves at the queried position  $MOWE[$ ] myMoves = game.getPossibleMoves(myNodeIndex);

#### // choose random direction at junction if (game.isJunction(myNodeIndex))

// return a random available move  $int$  rndIdx = new Random().nextInt(myMoves.length); return myMoves[rndIdx];

#### $\}$  else {

// check if the lastMove is still available (hallways)  $MONE$  lastMove = game.getPacmanLastMoveMade(); if (Arrays.asList(myMoves).contains(lastMove)){ return lastMove;

#### // don't go back (corner)

for (MOVE move : myMoves){ if (move  $!=$  lastMove.opposite()){ return move;

#### // default

return game.getPacmanLastMoveMade().opposite();

### DemoPacMan

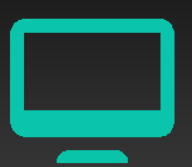

- Create a game with partial observation
- Create some simple ghosts which can be used for a forward model
- Rate the outcome of all possible moves
- … and choose the best one

This example is provided in the base package "examples.demo.DemoPacMan.java"

We will discuss further examples at the end of each exercise class.

```
public MOVE getMove(Game game, Long timeDue) {
    Game coGame;
    if (game.isGamePo()) {
       GameInfo info = game.getPopulatedGameInfo();
        info.fixGhost((ghost) \rightarrow new Ghost)ghost,
                game.getCurrentMaze().lairNodeIndex,
                -1,-1,MOVE.NEUTRAL
       ));
        coGame = game.getGameFromInfo(info);
```

```
\} else \{\text{coGame} = \text{game.copy}();
```

```
// Make some ghosts
```

```
MASController ghosts = new POCommGhosts(50);
// Ask what they would do
EnumMap<GHOST, MOVE> ghostMoves = ghosts.getMove(coGame.copy(), 40);
```

```
// Get the best one step lookahead move
```

```
MONE bestMove = null;
int bestScore = - Integer. MAX_VALUE;
for (MOVE move : MOVE.values()) {
    Game forwardCopy = coGame.copy();
    forwardCopy.advanceGame(move, ghostMoves);
    int score = forwardCopy.getScore();if (score > bestScore) {
       bestMove = move;bestScore = score;
```
return bestMove;

- 1) Williams, P. R., Perez-Liebana, D., & Lucas, S. M. (2016). Ms. Pac-Man Versus Ghost Team CIG 2016 competition. In *2016 IEEE Conference on Computational Intelligence and Games (CIG)* (pp. 1–8). IEEE
- 2) Rohlfshagen, P., & Lucas, S. M. (2011). Ms. Pac-Man Versus Ghost Team CEC 2011 Competition, 70–77
- 3) Ms Pac-Man Competition. (n.d.). Retrieved from <http://cswww.essex.ac.uk/staff/sml/pacman/PacManContest.html>
- 4) Lucas, S. M. (2007). Ms Pac-Man competition. *ACM SIGEVOlution*, *2*(4), 37–38
- 5) [API: https://jar-download.com/java-documentation-javadoc.php?a=pacman](https://jar-download.com/java-documentation-javadoc.php?a=pacman-main&g=uk.co.pacmanvghosts&v=1.0.5.0)main&g=uk.co.pacmanvghosts&v=1.0.5.0